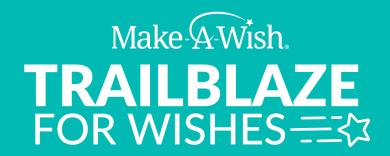

## **HOW TO PERSONALIZE YOUR FUNDRAISING PAGE**

Once you're signed up for **TRAILBLAZE FOR WISHES** you will be provided with a unique fundraising page which you can personalize in support of raising funds for Make-A-Wish. We understand how important it is to be able to tell your 'WHY', sharing with your friends, family and colleagues your motivation to fundraise and support granting the wishes of children with critical illnesses.

You will be able to customize your page with your 'WHY", a photo or video and a personal ask to your networks to support you.

Personalizing your page (along with making the first donation) goes a long way to smashing your goals—actually, research shows those who donate and personalize their page go on to raise 75% more!

## **STEP-BY-STEP GUIDE**

1) Log in at www.trailblazeforwishes.ca

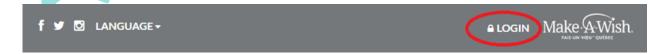

2) Click on 'Your Page'

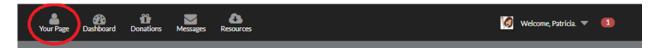

3) Edit your custom fundraising page, by clicking on the pencils. Change your photo and write your story explaining what you will be doing, why you've signed up for TRAILBLAZE FOR WISHES and tell donors why you need their help.

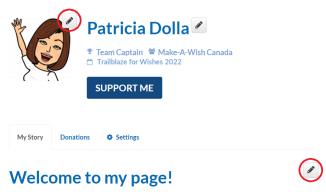

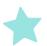

This year, I am participating in an amazing cycling experience with Make-A-Wish | Rêves d'enfants. I will by cycling to help grant life-changing wishes for children with critical illnesses.

## Make-A-Wish. TRAILBLAZE FOR WISHES——

4) Scroll down to the bottom of the page to find your personal link to share on your social media!

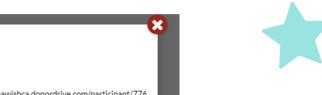

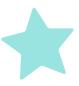

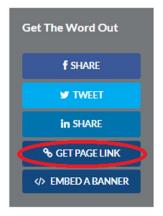

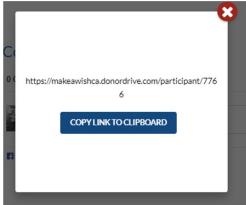

To help you get started, we have created some message templates that can be used in your emails to your networks. You can also use these templates on social media to recruit donors or even more participants.

**Check out the posts here!** 

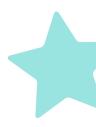

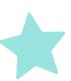

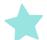